## FDSKey 取扱説明書

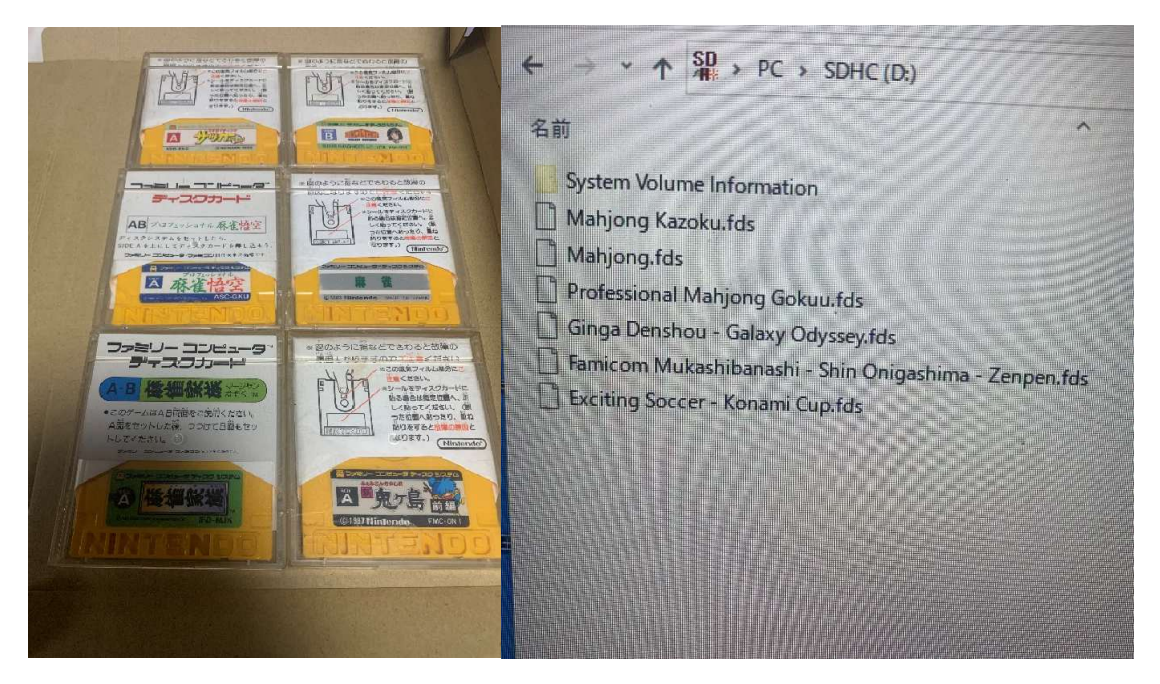

①FDSStick 専用ケーブル 30cm 等を使用してディスクカードのデータをパソコンに取り込 みます。

②取り込んだディスクカードのデータを micro SD に取り込みます。

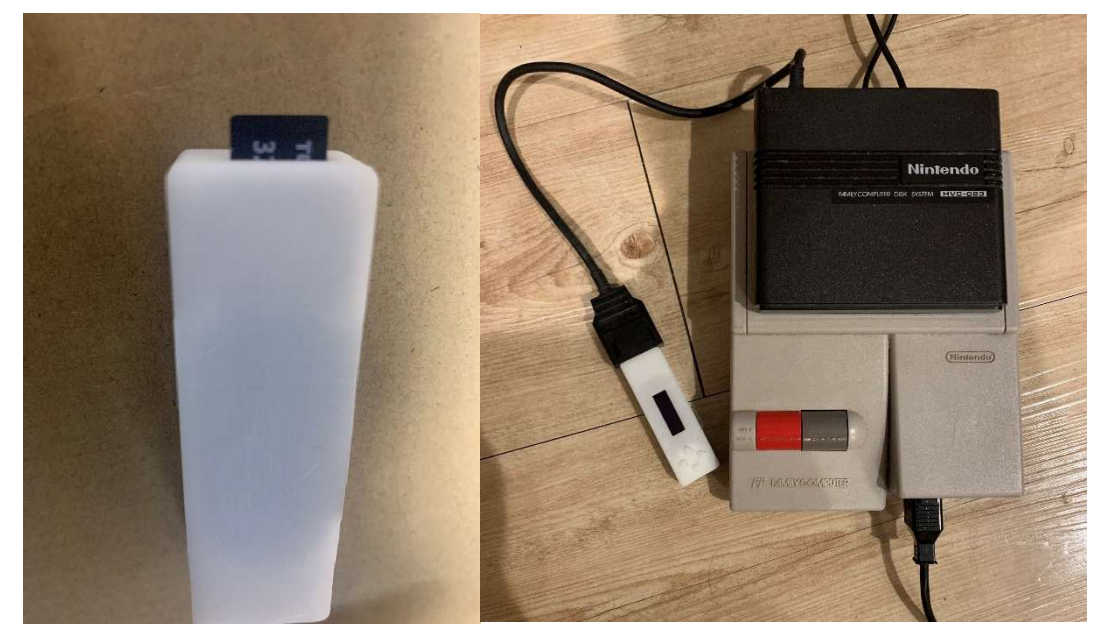

③microSD を FDSKey に向きに注意しながら挿入します。

④ファミコン本体に接続したディスクシステム用RAMアダプターに FDSKey を取り付け てファミコン本体の電源を入れます。

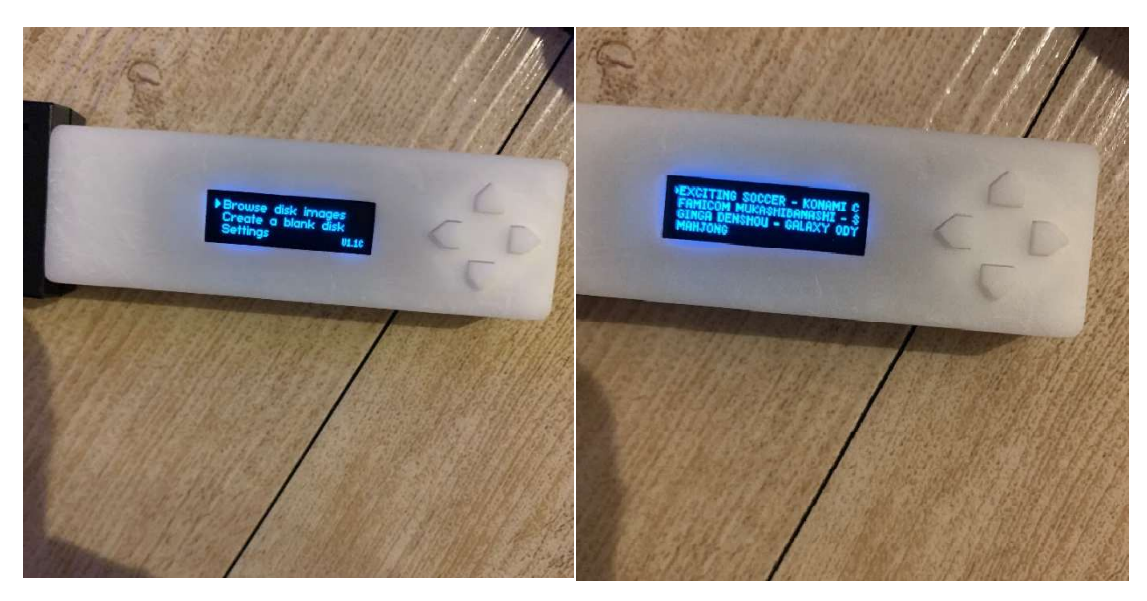

⑤電源を入れると FDSkey の画面にメニューが表示されますので、カーソルを Browse disk images に合わして FDSKey の右ボタンを押します。

⑥micro SD に取り込んだゲームがリスト表示されますので FDSKey の上下ボタンで遊び たいゲームを選択して右ボタンを押します。

⑦選択したゲームが遊びたいゲームで間違いない場合は右ボタンを押すとゲームが起動し ます。間違えた場合は左ボタンを押すとゲームのリストに戻りますのでゲームを選びな おしてください。

- ⑧ゲームをプレイ中にB面をセットするようになった場合は、FDSKey の下ボタンを押し てください。
- ⑨ゲームをプレイ中にA面をセットするようになった場合は、FDSKey の上ボタンを押し てください。